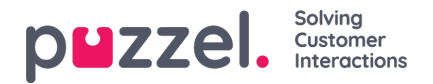

## **Anpassa radfiler**

Som standard visas alla rader (exempelvis agenter, användargrupper, köer) i en rapport.

Du kan lägga till ett radfilter med en eller flera poster om du bara vill visa eller utesluta de markerade raderna.

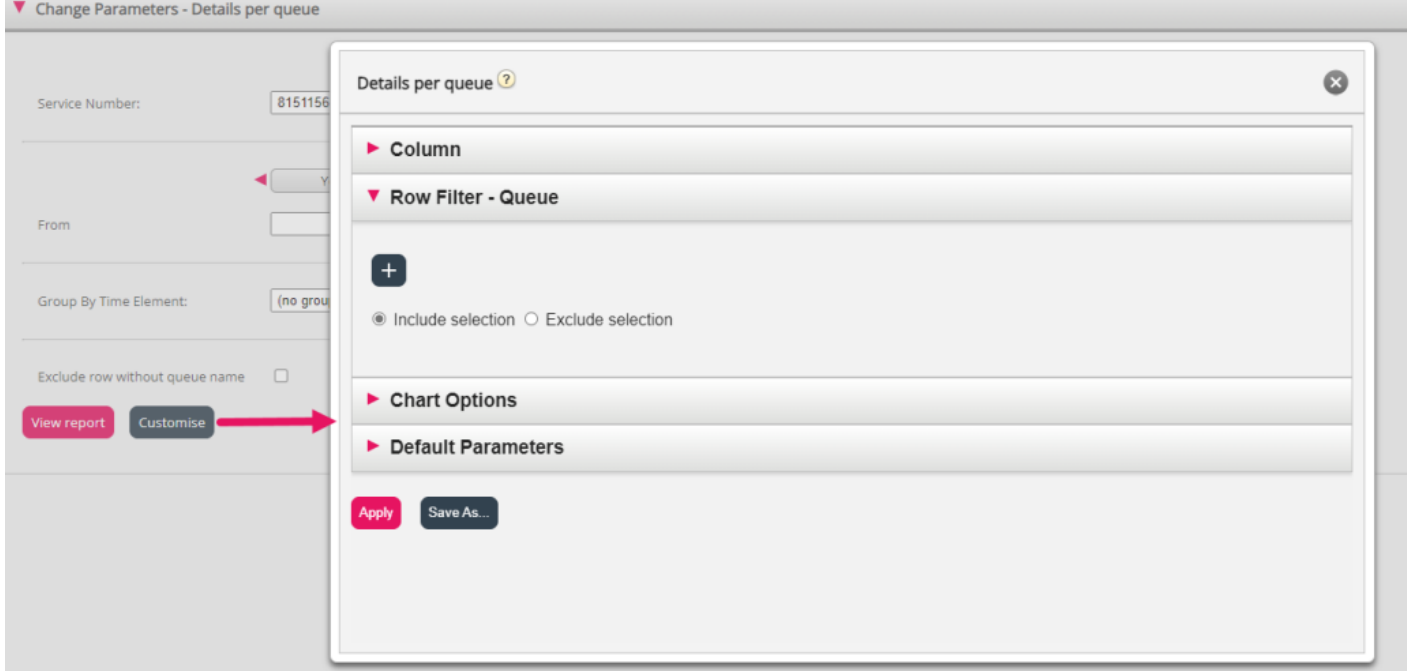

För att lägga till element till ett radfilter klickar du på + tecknet för att öppna ett nytt fönster med de element som är tillgängliga för den aktuella rapporten. I Details per queue visas alla köer:

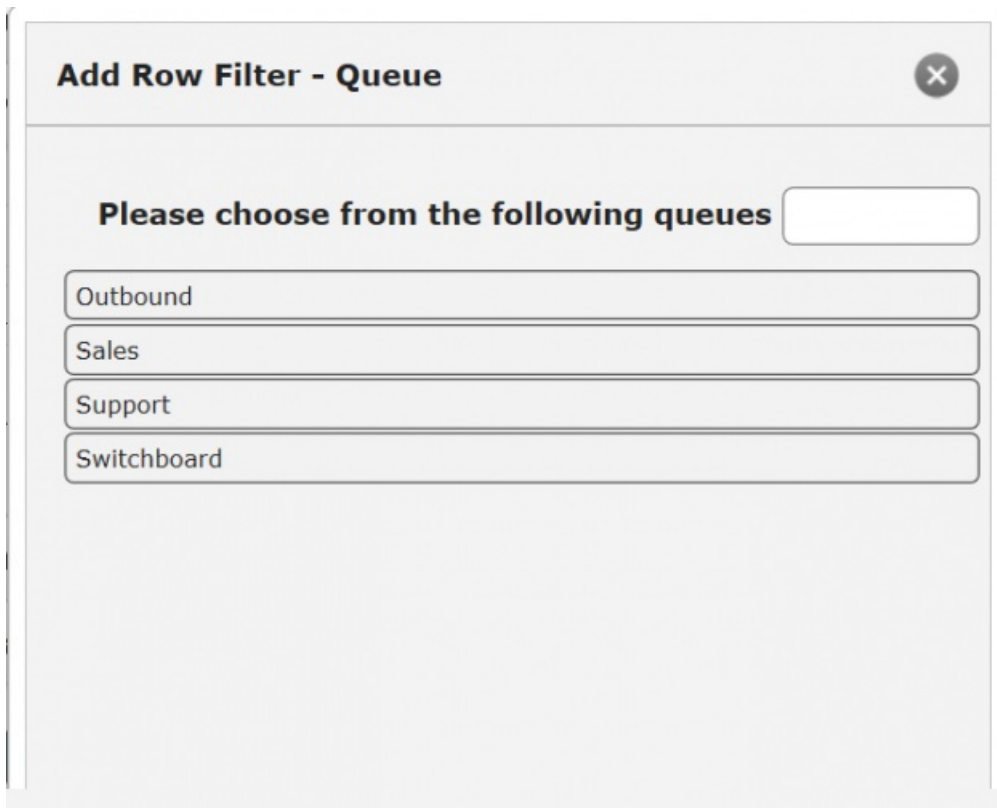

Klicka på de element (här köer) som du vill använda i filtret och stäng sedan fönstret. Du kommer nu att se de markerade elementen i radfiltret.

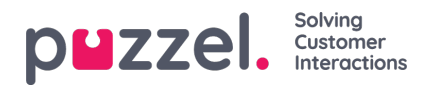

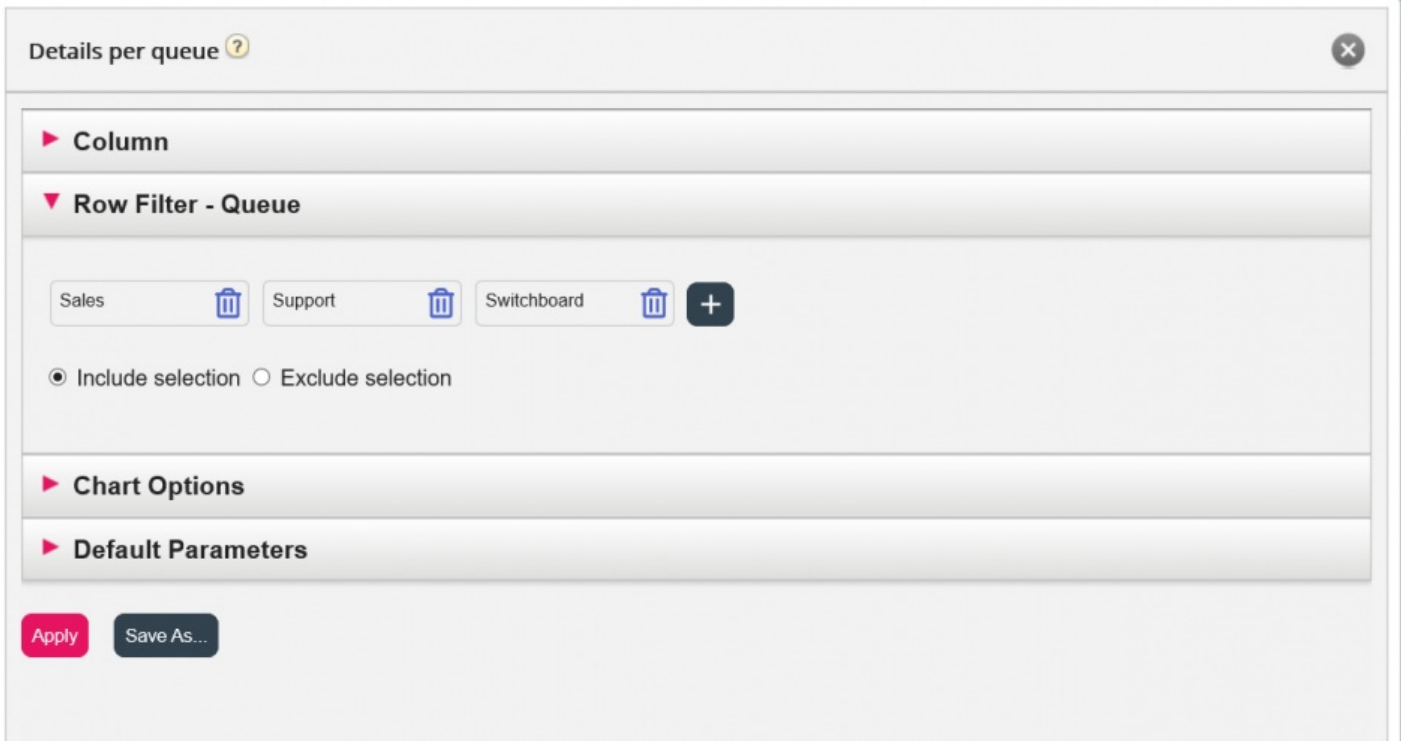

Du kan ta bort element från ett radfilter genom att klicka på papperskorgen.

Standardinställningen är Include selection (visa endast markerade element/rader i rapporten), men du kan ändra till Exclude selection om du vill att rapporten ska visa alla element utom de markerade. Klicka på Apply om du vill stänga anpassningsfönstret och klicka sedan på View report för att generera rapporten, eller konfigurera mer i anpassningsfönstret.